## PASO 1

## ¿Cómo adhiero mi Domicilio Fiscal Electrónico?

Ingresá a la página de la AFIP (www.afip.gob.ar) y presioná en el recuadro de "Acceso con Clave Fiscal" el botón "Ingresar".

Luego accede a la opción "Domicilio Fiscal Electrónico" que se encuentra dentro de "Servicios Administrativos"

## $\bigcirc$  SERVICIOS **ADMINISTRATIVOS**

Estos servicios son de uso. exclusivamente administrativos con Clave Fiscal

> Domicilio Fiscal Electrónico Adhesión / Revocación del

Domicilio Fiscal Electrónico

Tené en cuenta que podes dar de alta el Domicilio Fiscal Electrónico a través del servicio con Clave Fiscal "e-ventanilla", solo en el caso de que tengas alguna notificación en e-ventanilla, aparecerá la opción para adherir al Domicilio Electrónico.

PASO 2

Una vez dentro del servicio, aparecerá una pantalla, donde podrás visualizar las condiciones de operatoria del Domicilio Fiscal Electrónico. Luego de haber leído los ítems y si estás de acuerdo, presiona sobre "Acepto los términos y condiciones" y se habilitará la opción "Confirmar Adhesión".

## Domicilio Fiscal Electrónico

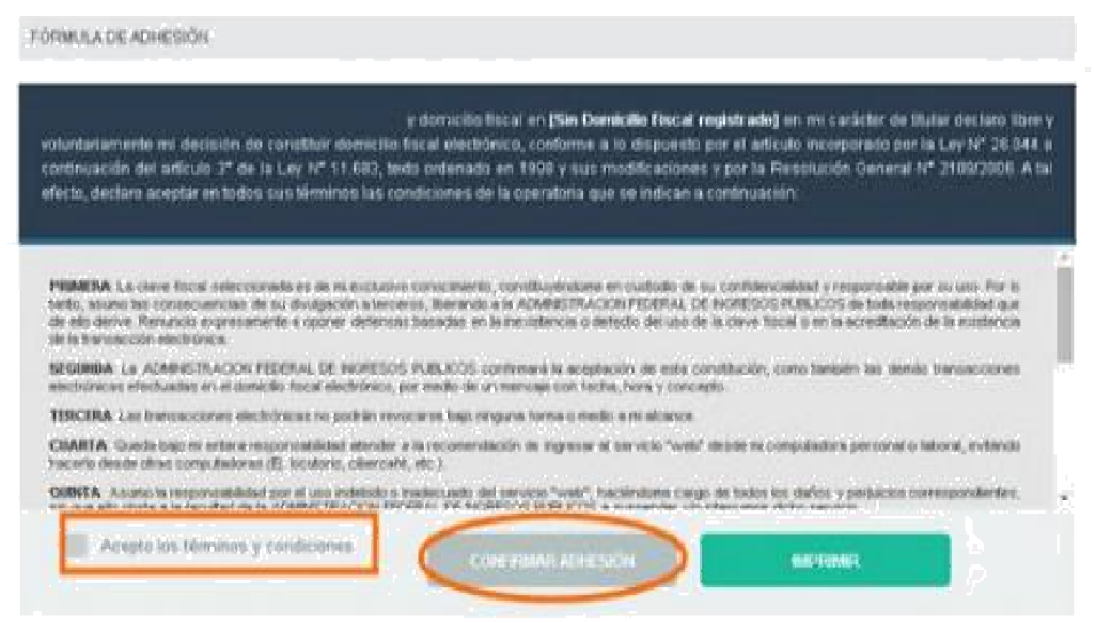

Confirmada la adhesión, el sistema automáticamente descargará la "Fórmula de Adhesión

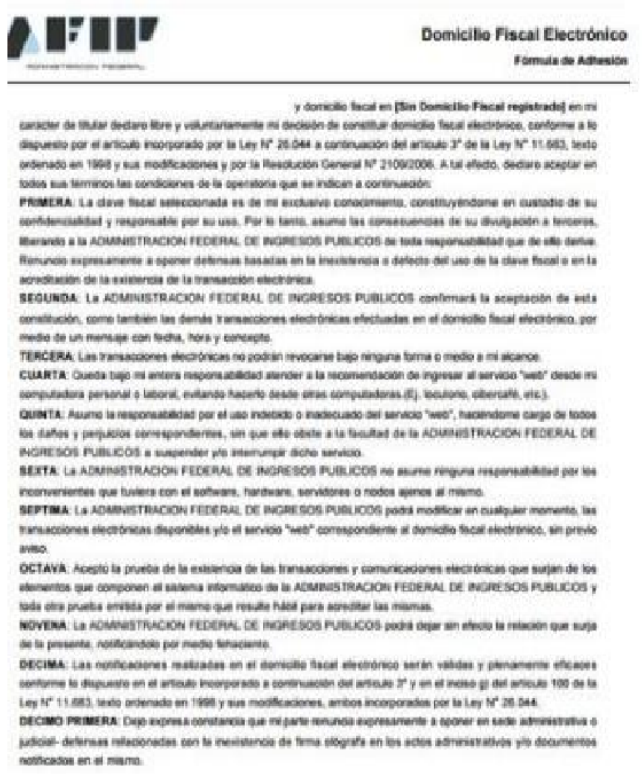

Luego aparecerá una pantalla con la opción para que puedas reimprimirla.

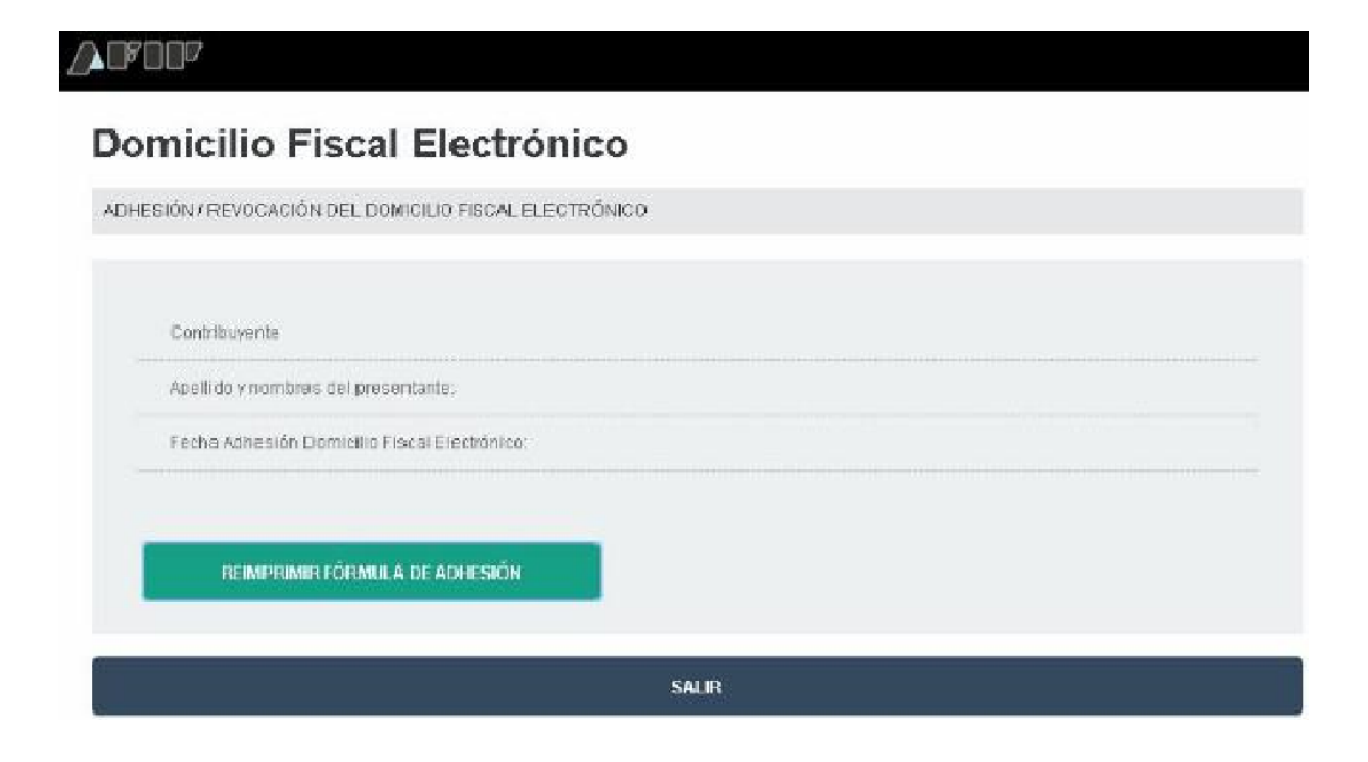